## **Excel [พิมพ์จ ำนวนเต็ม กด](https://www.sara2u.com/tips-trick/258-excel-พิมพ์จำนวนเต็ม-กด-enter-กลายเป็นทศนิยม.html) Enter กลำยเป็ นทศนิยม**

ี เมื่อจ่ ๆ โปรแกรม Excel ของเราพิมพ์ตัวเลขจำนวนเต็มพอกด Enter แล้วกลับกลายเป็น ทศนิยมซะงั้น ดัง ภาพด้านล่าง

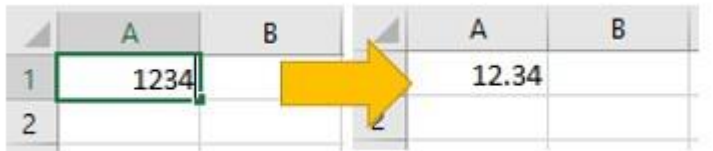

อาการแบบนี้ไม่ได ้เกิดขึ้นเพราะโปรแกรม Error หรือข้อผิดพลาดของโปรแกรมแต่อย่างใดครับ แต่เป็นเพราะ มีการไปตั้งค่า Automatically insert a decimal point ใน Excel Options เอาไว้ครับ

วิธีแก ้ไขให ้ไปที่เมนู File => Options => ที่หน้าต่าง Excel Options ไปที่ Advanced => ติ๊กเครื่องหมาย ถูกออกจากตัวเลือก Automatically insert a decimal point => จากนั้นกด OK

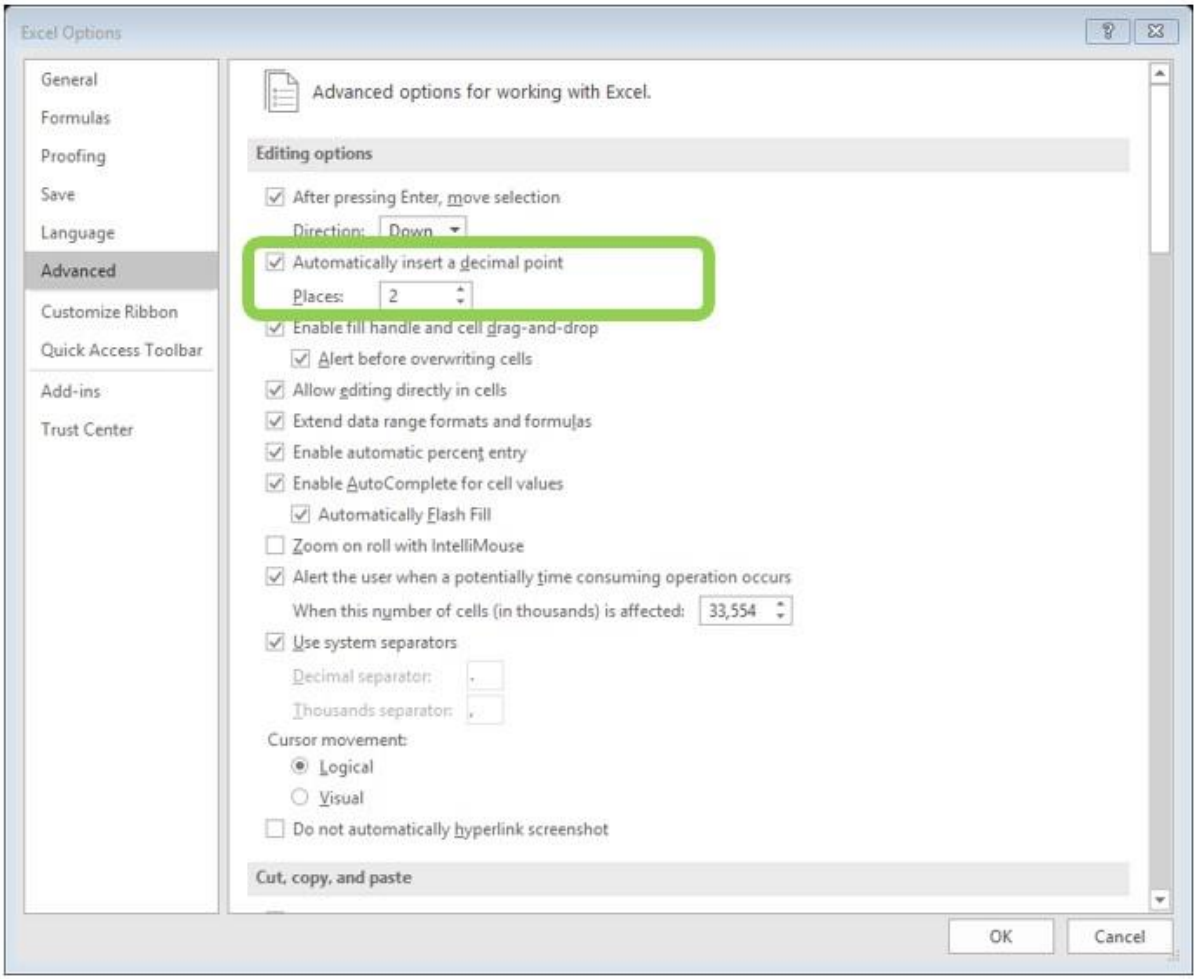

ูเพียงแค่นี้โปรแกรม Excel ของเราก็จะกลับมาใช้ได้เหมือนเดิมพิมพ์จำนวนเต็มก็ยังคงเป็นจำนวนเต็ม เหมือนเดิมครับ แต่ก็ใช่ว่าตัวเลือก Automatically insert a decimal point จะไม่มีประโยชน์นะครับ มันช่วย ได้มากเวลาที่เราต้องพิมพ์ตัวเลขทศนิยมเป็นจำนวนเยอะ ๆ จะได้ไม่ต้องเสียเวลากดจดทศนิยม โดยเรา ี สามารถตั้งจำนวนทศนิยมได้ด้วยว่าเป็นกี่หลังที่ตัวเลือก Places